# **Cubase 9 – Feature Overview**

Ground-breaking new features, streamlined workflows and stunning new plug-ins — the latest update enhances your favorite digital audio workstation in every direction and underlines Cubase's claim of being the most complete DAW available.

The new Lower Zone gives you direct access to editors and the MixConsole without leaving the Project window; the perfectly integrated Sampler Track opens up new creative possibilities; and the surgically precise frequency EQ takes your mix to the next level. The new Plug-in Sentinel, Multiple Marker Tracks, the improved Maximizer — Cubase 9 introduces loads of new features that you won't want to miss in future music productions.

# **Zoning in on Cubase**

Access all areas in the fastest and most convenient way. The new Lower Zone provides a neat and tidy overview. Your tools and editors are now just a mouse click away: the Lower Zone will enhance your workflow regardless whether you're working mobile on a laptop or in a multi-screen studio environment.

## **Sampler Track**

Do you need that extra bit of flavor to spice up your production? Are you looking for a starting point? Enter the Sampler Track. It's the fastest way to inspiration. Just use any piece of audio to create a Sampler Track, play the sample chromatically, manipulate it with its on-board filters and controls, experiment and enjoy the sonic extravaganza only the Sampler Track can give you. And to top it off, the Sampler Track comes with Caleidoscope, a dedicated sample library with hundreds of samples and presets to get you started right away.

# **EQ with Frequency\***

The new Frequency EQ plug-in delivers exactly that what you'd expect from a tool that is supposed to enhance your productions: whether it's smooth attenuation to blend your tracks you're looking for or a tool giving you options of microscopic audio surgery. Frequency offers you eight bands, M/S support and Linear Phase mode for each band, Auto Listen to listen in on the adjustments you just made, Spectrum Display and even a musical keyboard to help you find the right tone. Frequency has all you need from basic tracking, mixing to advanced final polishing.

*\* Cubase Pro 9 only* 

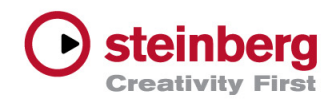

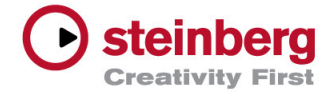

## **MixConsole History in the making\***

Ever wanted to compare different mixes with just one mouse click? Allow us to introduce you to MixConsole History. It's a great new feature that tracks all changes made in the MixConsole and easily lets you choose several stages of your mixing process just by selecting them from a list. This means you'll be getting your basic mixer undo/redo, but it also allows you to experiment freely with which mix suits your project best.

*\* Cubase Pro 9 and Cubase Artist 9 only* 

#### **Comprehensive cloud collaboration… all the way\***

Our world is getting smaller by the day, and cloud collaboration plays a vital role in it. Whether you want to make remote recordings with VST Connect SE 4 in Cubase Pro or exchange projects via VST Transit in Cubase Pro 9 and Cubase Artist 9, find collaborators and partners all over the world, exchange ideas, get connected with others who share the same passion and be creative! No other DAW like Cubase has this level of cloud collaboration capabilities seamlessly integrated into your workflow. VST Connect SE 4 now offers the possibility to find new collaboration partners in a breeze. VST Transit adds further improvements and supports even more tracks and VST 3 third-party plug-ins.

*\* Cubase Pro 9 and Cubase Artist 9 only* 

#### **Maximizer**

It's always a good idea to keep your recording and mixing levels nice and easy. But it's a different story when finishing your productions. To let your final mix sound "contemporary" you won't get around using our Maximizer. Not only did it get a new coat of paint but also an in-depth algorithm overhaul. Choose between the classic mode and the new modern mode to get the most out of your mixes, while keeping the result transparent, clear and brilliant.

### **Stability and reliability**

Cubase 9 is one of the most stable and reliable DAWs on the market, allowing you to focus entirely on what's really important: your creativity and your productions. Cubase 9 introduces several new features that emphasize this approach further, making the Cubase experience even more comfortable.

- New Plug-in Sentinel scans all your plug-ins at start up to check which are valid and which might harm your system's stability
- Running in 64-bit only makes sure that you benefit from the most modern technology available
- Plug 'n' play support for USB devices on Windows

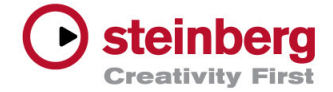

# **Audio-Ins\***

Have you ever wanted to use the Retrologue filters or effects separately? Well, now you can! The new Audio-Ins option offers you the opportunity to send audio to VST 3 instrument plugins supporting side-chaining. This will increase your creative sound design possibilities tenfold.

*\* Cubase Pro 9 and Cubase Artist 9 only* 

## **Production Grooves**

You can't get enough of inspiring beats and grooves to fire up your tracks. Production Grooves feeds your Groove Agent with over 400 drum loops and presets for all contemporary styles of music. Whether you want to have basic drum accompaniment for a songwriting session, hit the dancefloor with full blown epic electronica or garnish your rock with some serious beef: Production Grooves gets you there!

## **Multiple Marker Tracks\***

Cubase 9 allows you to use up to ten marker tracks. Imagine recording multiple instruments on several tracks and giving every one its dedicated markers. This means you not only have the power to structure your projects in a much more flexible way, from now you even can export stems and mixes using the cycle marker ranges.

*\* Cubase Pro 9 only* 

#### **What else?**

The new AutoPan offers a much bigger variety and flexibility to creatively play with your sound in space. Make use of various shapes, sync modes, panorama settings and much more, which are all quickly accessible via the new user interface. If you like the new Maximizer you'll certainly be happy to see that the Brickwall Limiter, Compressor, Expander, Gate and Envelope Shaper also have been graphically overhauled for a similar look and feel and streamlined workflow. The improved interface and detailed representation of the parameters will help you to get the most out of your state-of-the-art effects processors.

### **VST Multipanner**

The VST MultiPanner replaces the former SurroundPanner V5 and features an updated GUI.

### **Stationary Cursor per window/editor**

The Auto-Scroll buttons in the Project window and editors have been extended, allowing you to select either the regular "Page Scroll" or "Stationary Cursor" per window or editor, respectively, and toggle between the two settings.

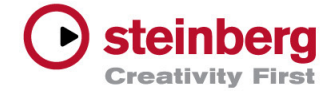

### **Link Project and Lower Zone Editor**

Available for editors in the Lower Zone, Link Project allows you to link the timelines, and the cursor position in the Lower Zone with the cursor in the project, so that you always have the same visual reference of position when editing and jumping between the zones.

While the zoom level is in sync with the two zones, letting you align MIDI notes to specific positions of other events within the arrange area. This resembles the way the MIDI In-Place Editor is used in context of the project data. You may also want to assign a key command for this handy feature.

## **Score Editor with Rhythmic Notation**

Rhythmic Notation allows you to transform regular score notation to be displayed in a condensed, rhythmical notation version. This can be of great help when creating lead sheets to just provide information about rhythmical phrasing to other musicians. The function does not change the note data itself, just the way it is represented.

[Learn more at steinberg.help](https://steinberg.help/cubase_pro_artist/v9/en/cubase_nuendo/topics/midi_editor_score_editor/rhythm_notation/score_editor_rhythm_notation_c.html)

#### **Enhanced note input for the Score Editor**

In case you're using the Score Editor frequently you've probably come across the "Computer Keyboard Input" mode. Well, with version 9, this capability has been improved to allow easier and faster input.

[Learn more at steinberg.help](https://steinberg.help/cubase_pro_artist/v9/en/cubase_nuendo/topics/midi_editor_score_editor/entering_and_editing_notes/score_editor_notes_using_the_computer_keyboard_entering_t.html)

### **Note display of sharps and flats in MIDI editors**

Cubase 9 now displays note names with correct sharps and flats when using the Chord **Track** 

[Learn more at steinberg.help](https://steinberg.help/cubase_pro_artist/v9/en/cubase_nuendo/topics/preferences/preferences_event_display_chords_r.html?hl=enharmonics)

### **Changed preferences for Editor Work Area Color scheme**

With the introduction of the Lower Zone editors in the Project window, the default appearance of the Editor Work Area has been changed to dark colors, matching the overall dark appearance of Cubase. This way the editors blend in nicely into the overall appearance of the Project window. Additionally, the Editor Work Area Color scheme is automatically coupled to the Project Work Area Color scheme. Changing the color there, will also affect the Editors. In case you either want to work with a lighter Editor Work Area Color scheme or if you want to customize the colors on your own, uncheck the "Use Project Colors" in the Preferences > Appearance > Colors > Editors section.

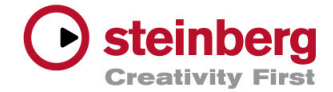

#### **Various other improvements**

This section lists further improvements within Cubase.

#### **MicroTuner root key**

The MicroTuner MIDI insert plug-in now features a root key setting which adjusts the cent deviations of octave tunings accordingly to the selected root key.

#### **Preference for "Show Edge Hints"**

The overlays displayed when hovering with the mouse above screen edges (to toggle zones on or off) are now controlled by the preference "Show Edge Hints" (see category "General")..

#### **Record Enable/Monitor for Link Group Settings**

There is a new option for "Record Enable/Monitor" at the bottom of the Link Group Settings window in the MixConsole.

- Enabled: Record Enable / Monitor states are controlled for all the tracks at once in the Link Group
- Disabled: You can Record Enable / Monitor each channel independently, just as with all the other settings

#### **Key command "Rename First Selected Track"**

In the "Edit" category you can find the key command "Rename First Selected Track" to get edit focus for track name field in the Track List of the (first) selected track. You can move the edit focus via [TAB]/[Shift]-[TAB] to next/previous tracks to rename the respective tracks one after the other.

#### **Key command "Edit Info Line"**

In the "Edit" category you can find the key command "Edit Info Line" to get edit focus on the first editable item in the Info Line. Then it is possible to get to the next/previous item there with [TAB]/[Shift]-[TAB].